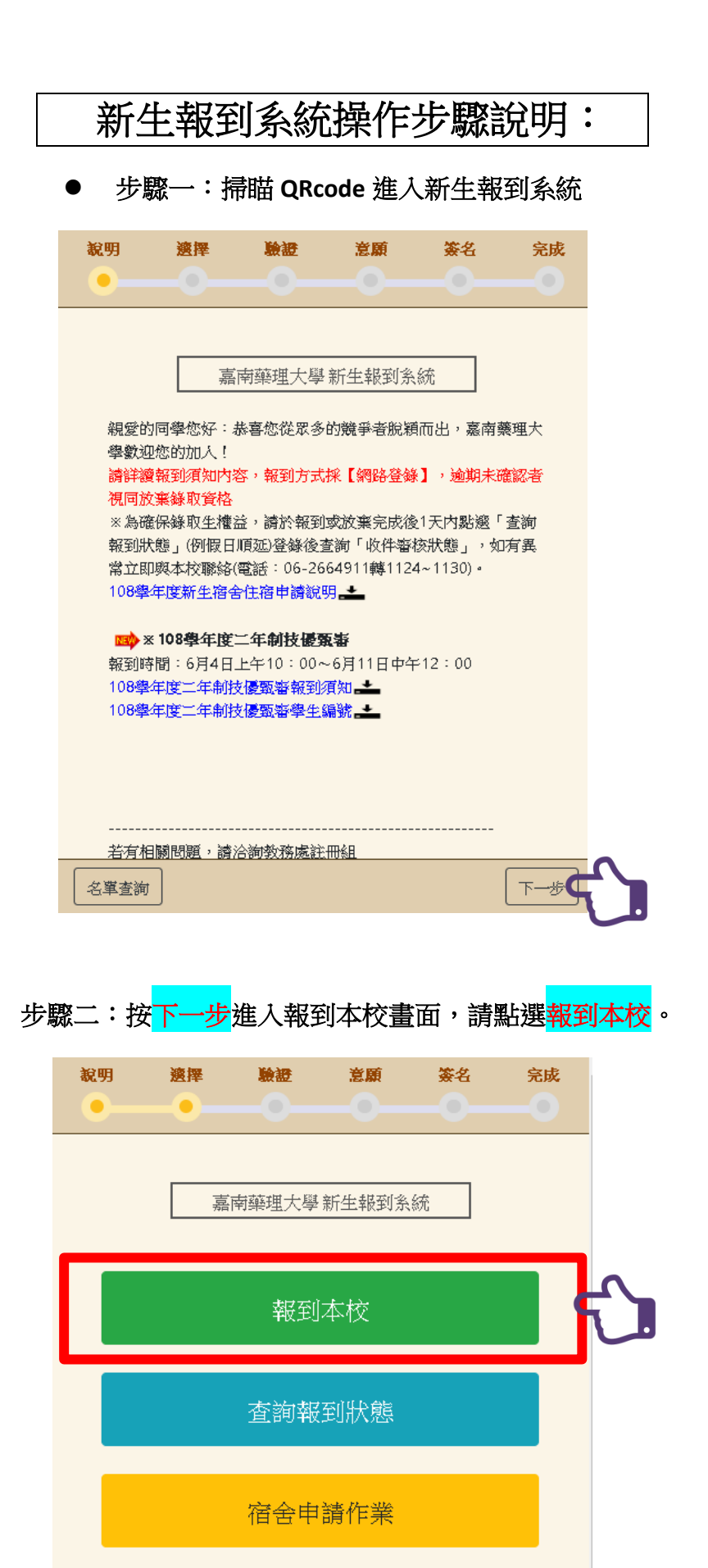

放棄報到本校

上一步

#### 步驟三:輸入身分證、學生編號、出生日期進行身分驗證。

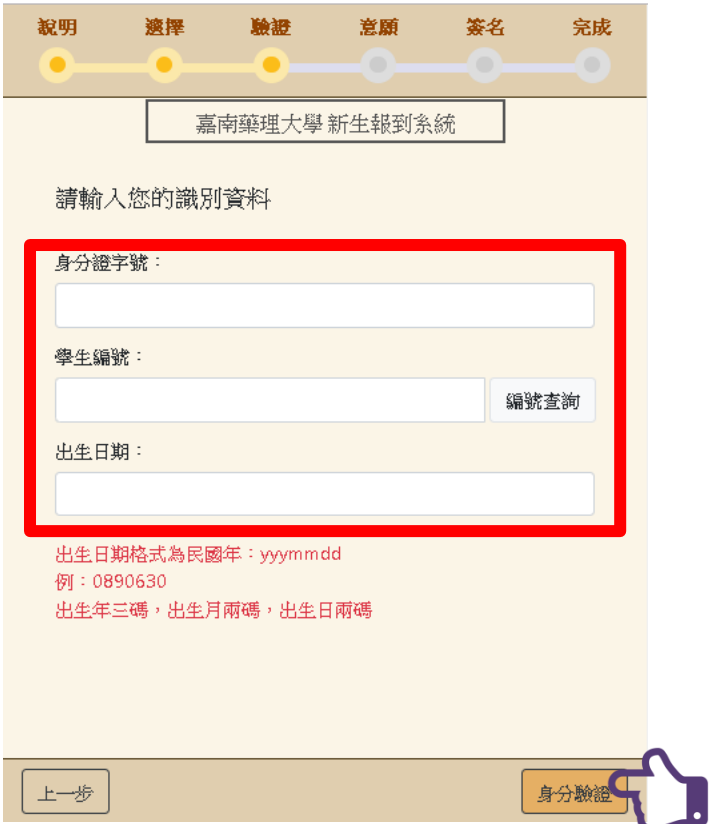

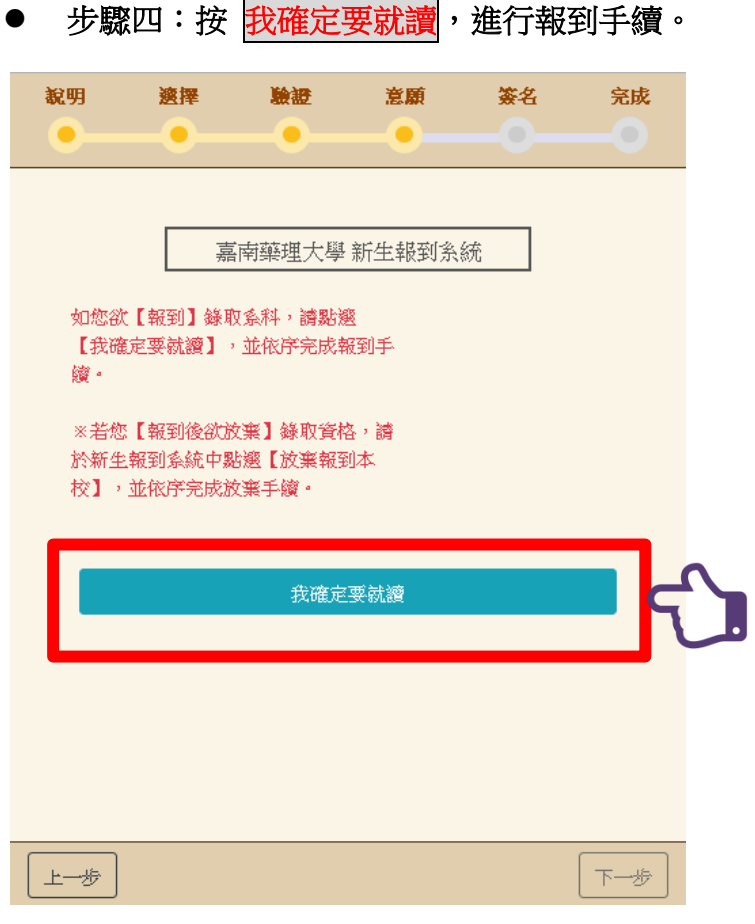

### ● 步驟五:按 <mark>是</mark>,確認就讀。

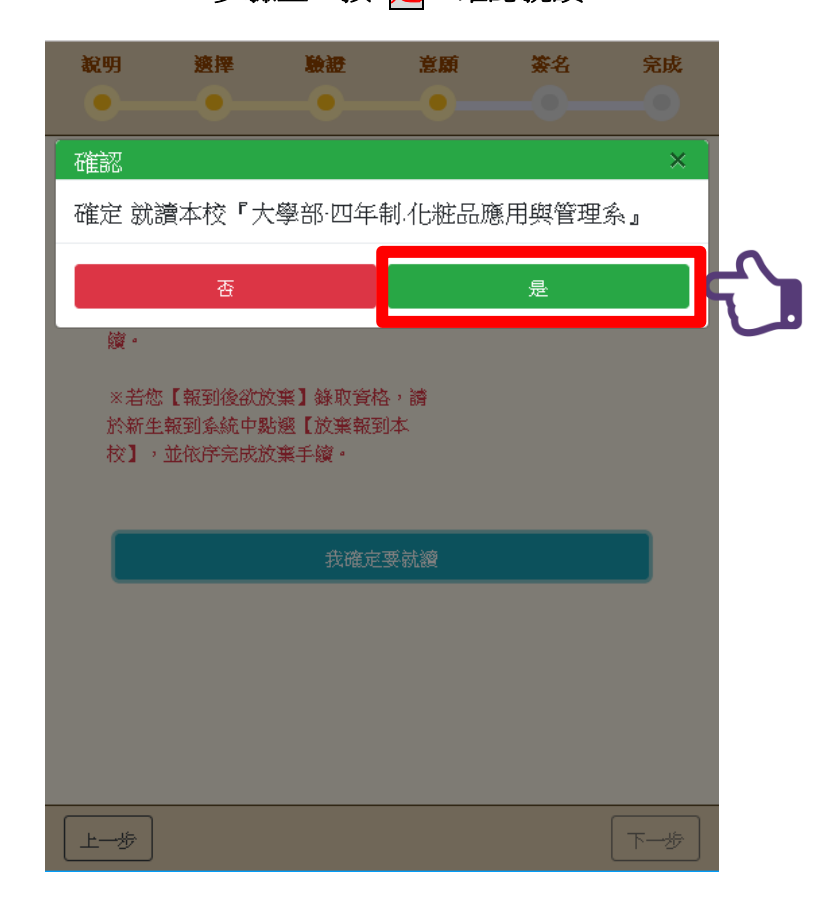

## 步驟六:按下一步」,進入下一步驟。

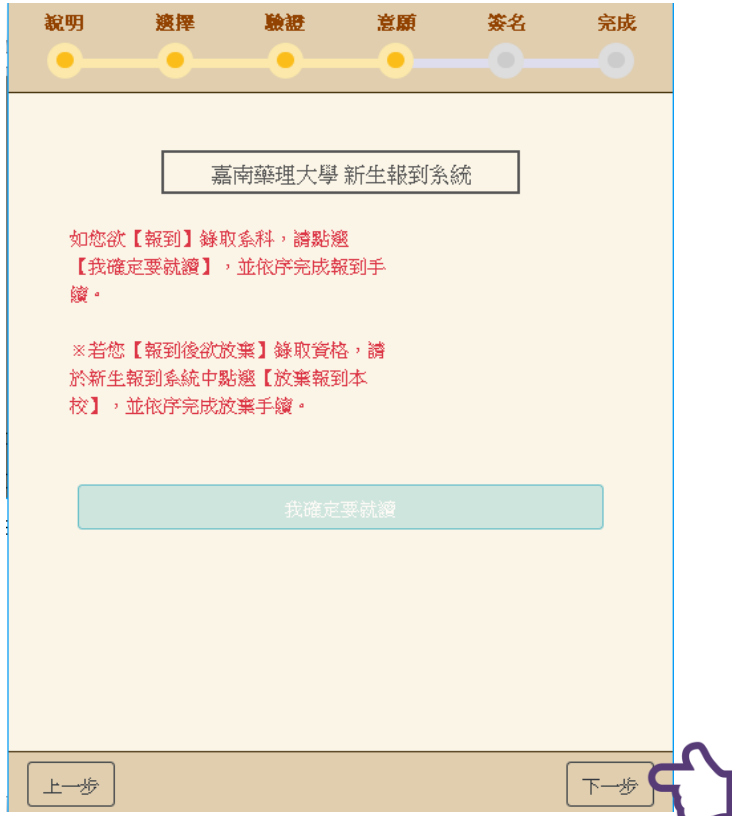

- 說明 簽名 適擇 驗證 意願 完成 嘉南藥理大學 新生報到系統 需要同學的簽名,做為報到確認的依據 學生簽名: 點一下進行簽名 上一步 下一步
- 步驟七:點擊<mark>學生簽名</mark>空白處,進行簽名確認。

步驟八:請以手指於畫面空白處正楷簽名,完成後點選簽名確定。

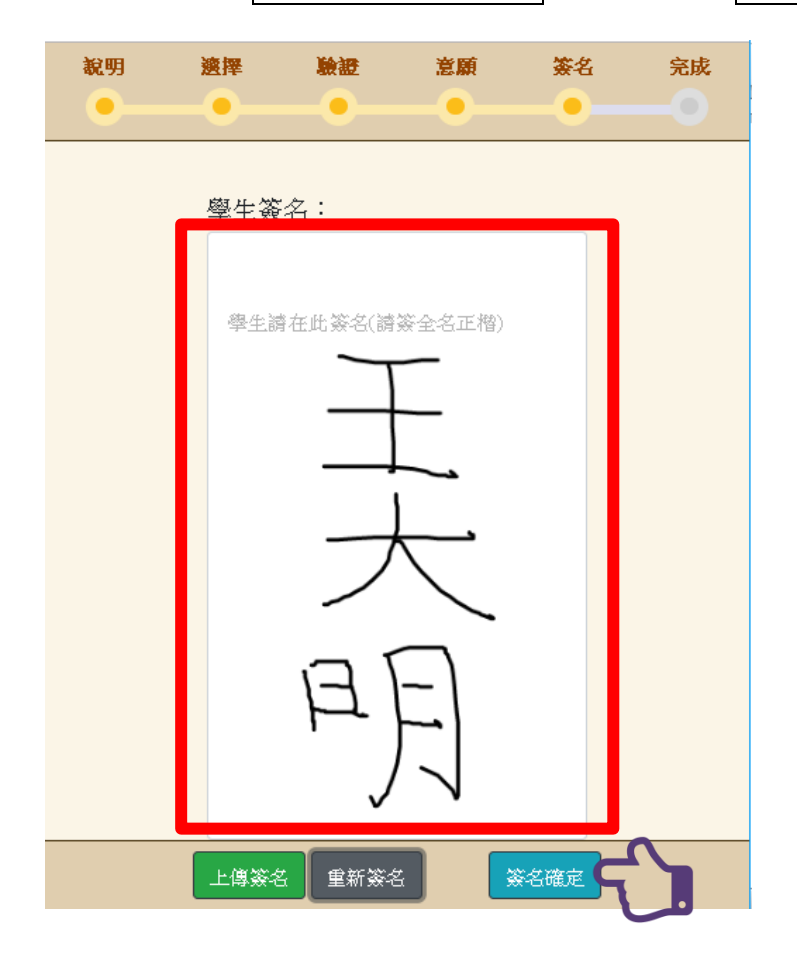

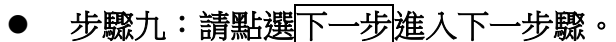

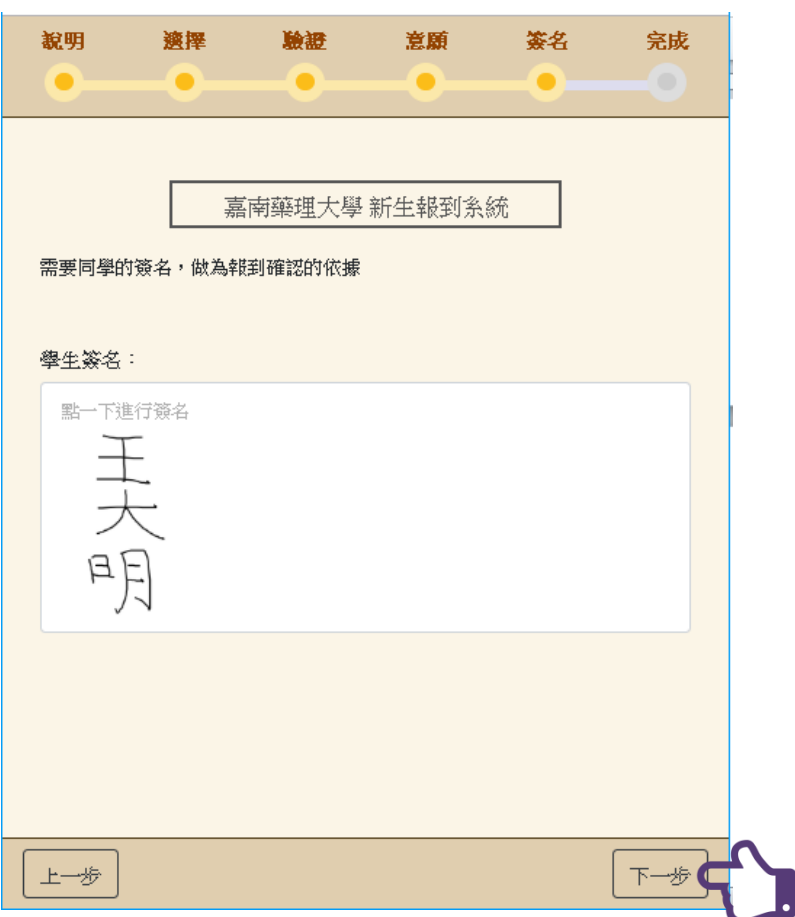

### ● 步驟十:請點選<mark>是</mark>,確認完成報到程序。

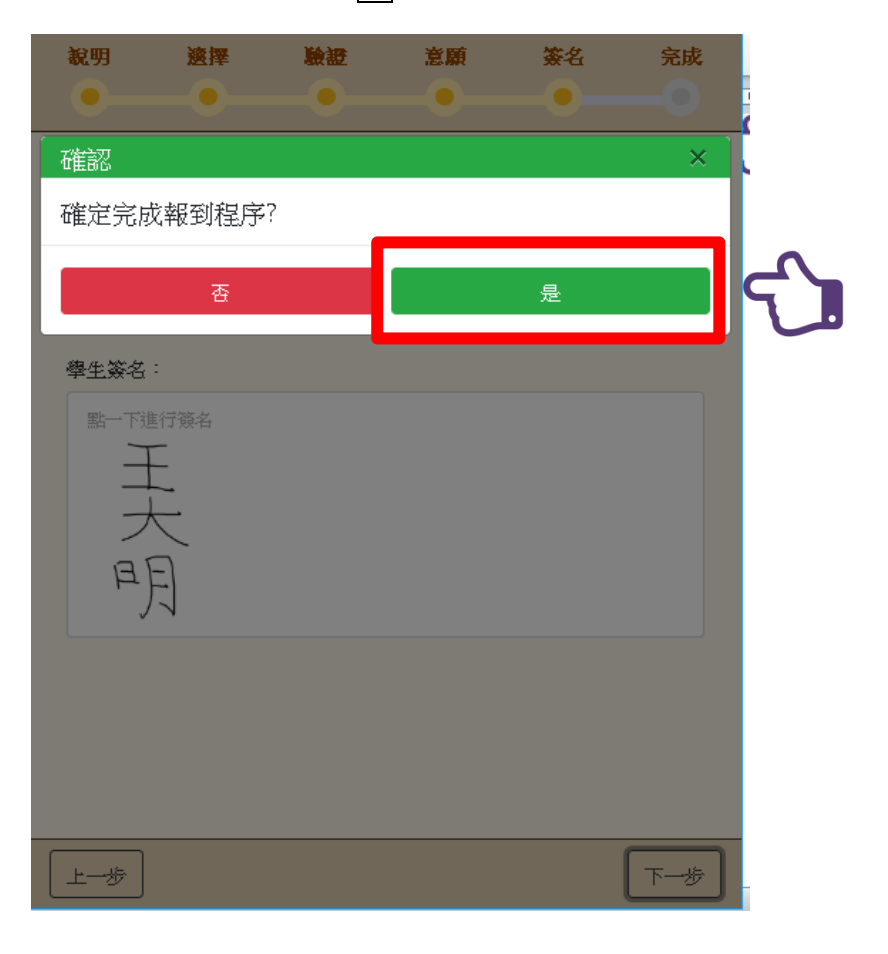

# 1. 完成報到程序,完後後可下載<mark>聲明書</mark>自行留存。

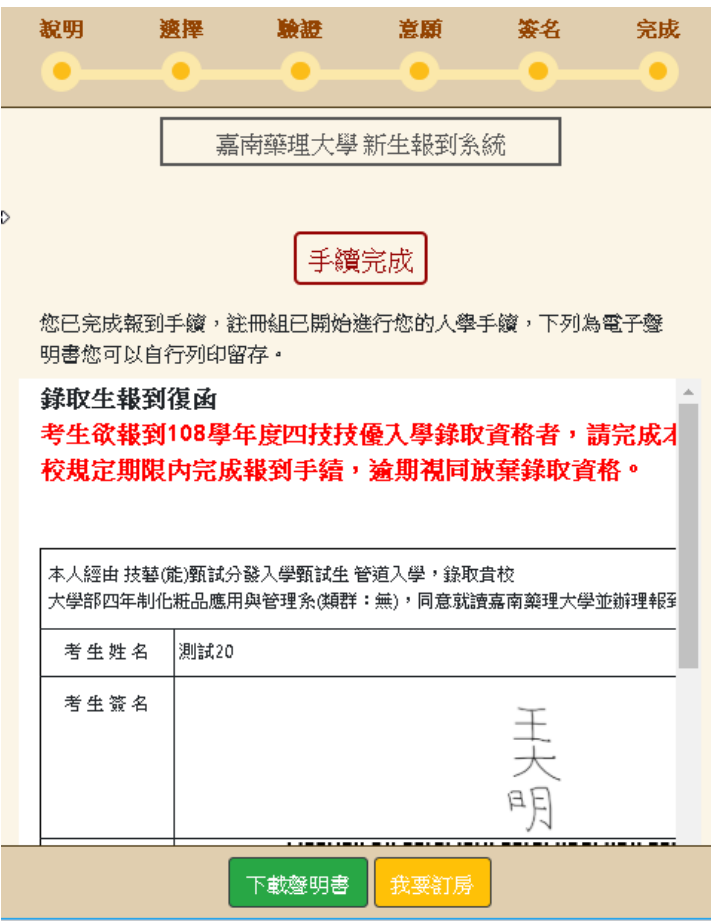